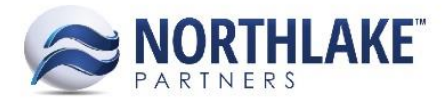

# **2016.12.13 RELEASE NOTES**

## **CONTENTS**

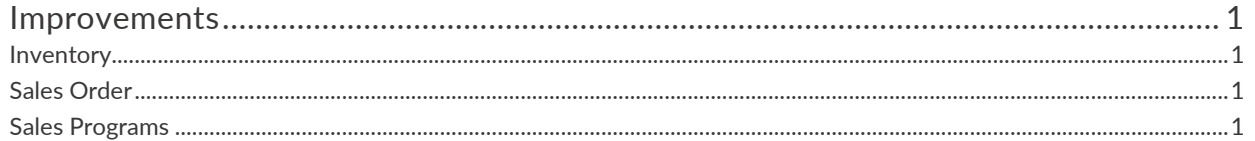

## <span id="page-0-0"></span>**Improvements**

### <span id="page-0-1"></span>**INVENTORY**

#### **NS-1529: Updated the Lot Balances list view to add the Traded and Outside Sales properties**

Previously, the Traded and Outside Sales properties were not displayed on the Lot Balances list view. These columns were added.

#### **NS-1530: Updated the 'Transaction History – Lots' inquiry**

The Transaction History – Lots inquiry was updated to include the Production Batch record view link in the Production Batch field, the label code as part of the production batch display name, and the following columns: Traded, Units, Units UOM, Weight, and Weight UOM.

#### **NS-1532: Updated the 'Transaction History – Item' inquiry**

The following columns were added to the Transaction History – Item inquiry: Units, Units UOM, Weight, and Weight UOM.

#### <span id="page-0-2"></span>**SALES ORDER**

#### **NS-1507: Updated the Sales Order Lot Picker layout and functionality**

The Sales Order lot picker was updated for improved functionality and an improved layout. These updates included new column display of the lot picker grid, most notably a production batch link to the corresponding record view in the production batch column, as well as new features such as the View Open Transactions icon, which opens a list of all open transactions pertaining to the selected lot, and improved header logic to allocate multiple items at once and ensure changes are saved.

#### <span id="page-0-3"></span>**SALES PROGRAMS**

#### **NS-1518: Updated sales program calculation for new freight methods**

With the new ability to manage freight amounts on the shipment record view, the calculation of s ales programs with a calculation method of '% Net \$s' to take into account the shipment's freight.

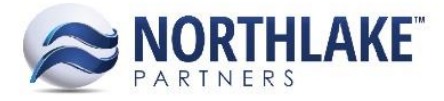

Therefore, this logic was improved so that sales programs with a calculation method of '% Net \$s' will calculate the amount based on the transaction's total less the freight on the shipment's record view.